# **Cívka v obvodu střídavého proudu**

#### *Cíle*

Cílem úlohy je experimentálně ověřit teoretické časové závislosti napětí a proudu v obvodu střídavého proudu s reálnou cívkou a osvojit si praktickou metodu určení indukčnosti cívky pomocí střídavého proudu. Dílčím cílem je potom prohloubit dovednost aproximace naměřených dat křivkou odpovídající požadované závislosti – tzv. fitování naměřených hodnot.

# *Zadání úlohy*

Určete indukčnost cívky pomocí střídavého proudu, ověřte teoretický průběh napětí a proudu v obvodu střídavého proudu s reálnou cívkou v závislosti na typu jádra cívky.

## *Pomůcky*

počítač s programem PASCO Capstone, měřicí rozhraní 550 Universal Interface, senzor napětí, CI senzor elektrického proudu, cívka 1000 závitů se skládacím jádrem, multimetr s měřením elektrického odporu a indukčnosti, propojovací vodiče

## *Teoretický úvod*

Připojíme-li cívku ke zdroji střídavého napětí o frekvenci *f*, začne obvodem procházet elektrický proud, který má stejně jako napětí harmonický průběh a je za napětím fázově opožděn o hodnotu  $0 - \pi/2$  rad, oba průběhy jsou znázorněny na obrázku 1.

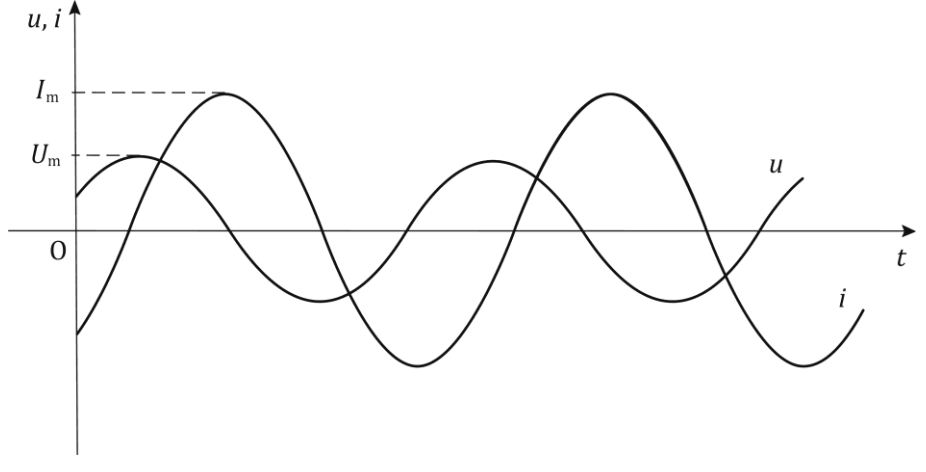

Obr. 1: Závislost proudu a napětí na čase u cívky v obvodu střídavého proudu

Obě závislosti okamžitého napětí  $u$  a okamžitého proudu  $i$  na čase  $t$  můžeme popsat rovnicemi

$$
u = U_{\text{m}} \sin(\omega t + \varphi_u), \quad (1)
$$
  

$$
i = I_{\text{m}} \sin(\omega t + \varphi_i), \quad (2)
$$

kde  $U_{\rm m}$  a  $~I_{\rm m}$  jsou maximální hodnoty napětí a proudu,  $\varphi_u$  a  $\varphi_i$  jsou počáteční fáze napětí a proudu a  $\omega$ je úhlová frekvence, kterou lze vyjádřit pomocí frekvence  $f$  daného střídavého napětí a proudu vztahem  $\omega = 2\pi f$ . (3)

Poměr maximálního napětí a maximálního proudu v obvodu střídavého proudu s ideálním cívkou (bez uvažování jejího odporu) se nazývá **induktance** a závisí na **indukčnosti** *L* cívky a úhlové frekvenci ω střídavého proudu vztahem:

$$
X_L = \frac{U_m}{I_m} = \omega L \quad (4)
$$

Hodnota indukčnosti *L* cívky je přitom určena počtem a tvarem závitů a do značné míry také typem a

tvarem jádra cívky.

Fázový posun mezi napětím a proudem vyjádřený vztahem

$$
\Delta \varphi = \varphi_u - \varphi_i \quad (5)
$$

má u ideální cívky hodnotu π/2 rad.

Reálná cívka se v obvodu střídavého proudu projevuje navíc svou **rezistancí** R, která má stejnou velikost jako elektrický odpor závitů cívky. Výsledná impedance Z, vyjadřující odpor cívky vůči průchodu elektrického proudu, je pak dána fázorovým součtem induktance a rezistence a její velikost můžeme vyjádřit vztahem:

$$
Z = \frac{U_{\rm m}}{I_{\rm m}} = \sqrt{R^2 + (\omega L)^2} \quad (6)
$$

**Velikost fázového posunu mezi napětím a proudem je potom u reálné cívky obecně menší než** π/2 rad **a jeho konkrétní velikost závisí na poměru indukčnosti a rezistance.**

Naměřené závislosti napětí a proudu na čase můžeme pomocí takzvaného fitování proložit obecnou harmonickou funkcí ve tvaru

$$
y = A\sin(\omega t + \varphi) + C, \quad (7)
$$

kde proměnná y odpovídá okamžité hodnotě napětí, nebo proudu.

Srovnáním vztahu (7) s rovnicemi (1) a (2) dále zjistíme, že konstanta představuje maximální hodnotu napětí, nebo proudu, konstanta  $\omega$  představuje úhlovou frekvenci a konstanta  $\varphi$  odpovídá počáteční fázi napětí, respektive proudu. Poslední konstanta C vyjadřuje posun funkce sinus ve směru osy y a nemá tedy pro nás bezprostřední význam (v případě správně kalibrovaných měřidel by měla dosahovat přibližně nulové hodnoty).

## *Příprava úlohy (praktická příprava)*

K měřicímu rozhraní 550 Universal Interface připojíme senzory elektrického napětí a proudu (senzor napětí do vstupu A, senzor proudu do vstupu B) a rozhraní propojíme s počítačem. Podle obr. (2) sestavíme elektrický obvod s cívkou bez jádra, jako zdroj střídavého napětí bude přitom sloužit výstup generátoru měřicího rozhraní (OUTPUT). **Jeden kabel z výstupu zatím necháme odpojený.**

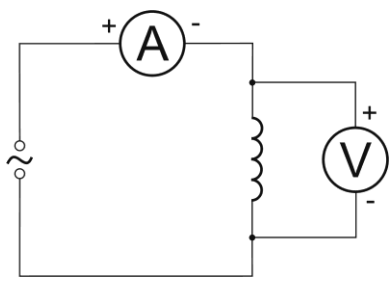

Obr. 2: Schéma zapojení elektrického obvodu

#### *Postup práce*

#### **Nastavení HW a SW**

Spustíme program počítač s programem PASCO Capstone a v levém menu otevřeme *Nastavení hardwaru*. Zobrazí se připojené rozhraní se senzorem napětí zapojeném do vstupu A. Klikneme na vstup B a ze seznamu vybereme *CI Senzor elektrického proudu*. Zavřeme *Nastavení hardwaru* a dvojklikem na první ikonku s grafem v pravém menu zvolíme grafické znázornění na hlavní ploše.

V horním menu grafu klikneme na ikonku s dvěma souřadnicovými osami, žlutou oblastí a zelenou hvězdičkou, která *Umožňuje do zobrazení Graf přidat další oblast grafu*, čímž se zobrazí dva grafy nad sebou. Kliknutím na svislou osu horního grafu vybereme zobrazení *Napětí, kanál A*, u spodního grafu vybereme *Proud, kanál B*. Na společné vodorovné ose se automaticky nastaví *Čas*.

V dolním menu nastavíme vzorkovací frekvenci měření na 5 kHz. Dále klikneme v dolním menu na ikonku *Nastavení záznamu dat*, otevřeme položku *Nastavení ukončení záznamu dat* a zvolíme *Typ podmínky* – *Na základě času*, *Čas záznamu* 0,1 s, potvrdíme *OK*.

V levém menu klikneme na ikonku *Generátor signálu*, otevřeme nabídnutou položku *PASCO 550 Výstup* a v dialogu nastavíme hodnotu *Frekvence* na 50 Hz, *Amplituda* 1 V. Ostatní položky necháme přednastavené, stiskem tlačítka *Zapnout* přivedeme napětí na výstup a kliknutím na ikonku *Generátor signálu* nastavení zavřeme.

#### **Vlastní měření (záznam dat)**

Připojíme zbývající kabel k výstupu generátoru a spustíme měření stiskem ikonky *Zaznamenat data* v dolním menu. Na hlavní ploše se zobrazí průběh napětí a proudu, který můžeme zvětšit na celou plochu stiskem první ikonky v horním menu grafu. Po zobrazení hodnot opět rozpojíme obvod vytažením jednoho z kabelů z výstupu generátoru.

Po analýze naměřených závislostí opakujeme měření tak, že v nastavení generátoru změníme hodnotu napětí Amplituda na jinou hodnotu (1 – 5 V). Po pěti měřeních s různými amplitudami napětí vložíme do cívky rovné jádro a opakujeme měření opět pro pět různých amplitud napětí (1 – 5 V). Stejně proměříme následně cívku navlečenou na U jádře a cívku s uzavřeným jádrem. **Elektrický obvod necháváme zapojený vždy jen na krátkou dobu měření, poté jeden kabel z výstupu odpojíme!**

Pomocí multimetru změříme elektrický odpor závitů cívky.

#### **Analýza naměřených dat**

Pro analýzu naměřených závislostí nejdříve klikneme kamkoli do horního grafu napětí a následně stiskem šipky u sedmé ikonky v horním menu grafu *Proložit zvolenou funkci vybranými daty* otevřeme nabídku a vybereme jako fitovací funkci *Sinus*. V grafu napětí se zobrazí příslušná funkce sinus, odpovídající nejlépe naměřeným hodnotám, spolu s uvedenými hodnotami konstant A,  $\omega$ ,  $\varphi$ , C v rámečku. Do připravené tabulky zapíšeme hodnoty maximálního napětí, úhlové frekvence a počáteční fáze napětí, odpovídající po řadě konstantám  $A$ ,  $\omega$ ,  $\varphi$ .

Stejným způsobem klikneme do oblasti spodního grafu proudu a fitujeme ho také funkcí *Sinus*. V tomto případě už opisujeme do tabulky pouze konstanty  $A$  a  $\varphi$ , odpovídající maximálnímu proudu a počáteční fázi proudu. Pozor, pokud je hodnota konstanty A u grafu napětí nebo proudu záporná, musíme k příslušnému*, φ<sub>u</sub> nebo φ<sub>i</sub> přičíst π rad!* 

Při opakovaném měření s jinými hodnotami napětí už zůstává funkce *Proložit zvolenou funkci vybranými daty* aktivována a nemusíme ji znovu nastavovat, u naměřených dat se hned zobrazí i proložená závislost s příslušnými konstantami.

Z naměřených hodnot spočítáme úpravou vztahu (6) indukčnost cívky vždy pro pět různých napětí a následně určíme aritmetický průměr indukčností z měření pro cívku s konkrétním typem jádra. Výsledky porovnáme s hodnotami indukčnosti naměřenými multimetrem.

Dále vypočítáme u jednotlivých měření fázový rozdíl mezi napětím a proudem pomocí vztahu (6) – pokud vyjde v některých případech záporná hodnota, přičteme k ní hodnotu jedné periody, tj. 2π rad, abychom získali fázový posun v jednotném kladném formátu (pokud vyjde rozdíl Δφ větší než 2π, jednu periodu – tj. 2π rad odečteme). Diskutujeme vliv jádra na indukčnost cívky a fázový posun mezi napětím a proudem.

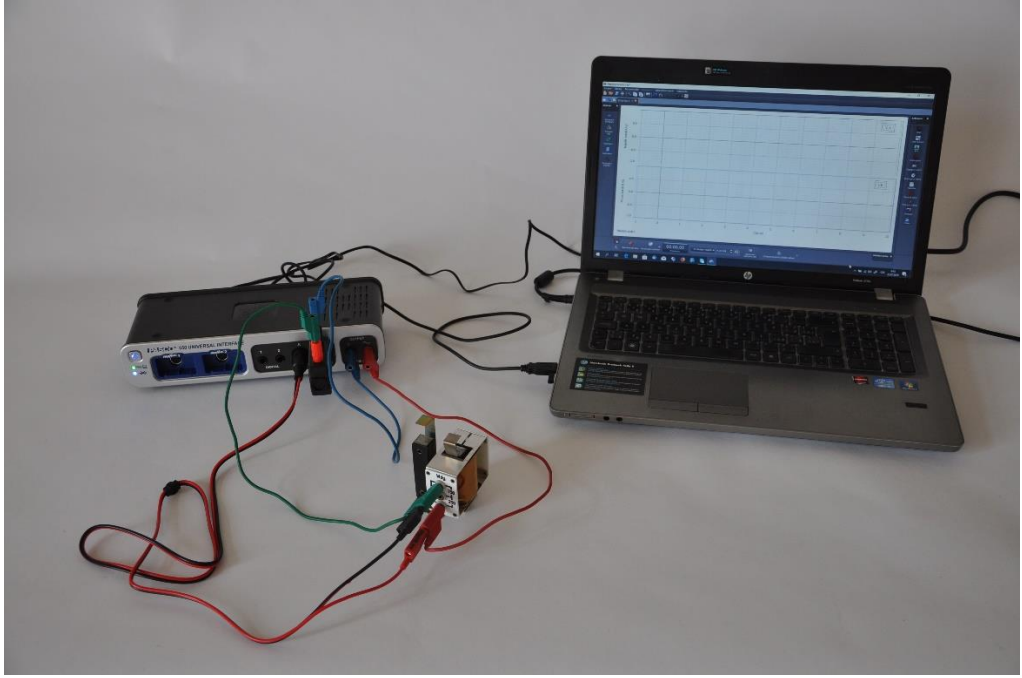